# **Lufkin Modbus Serial Driver Help**

**© 2012 Kepware Technologies**

# <span id="page-1-0"></span>**Table of Contents**

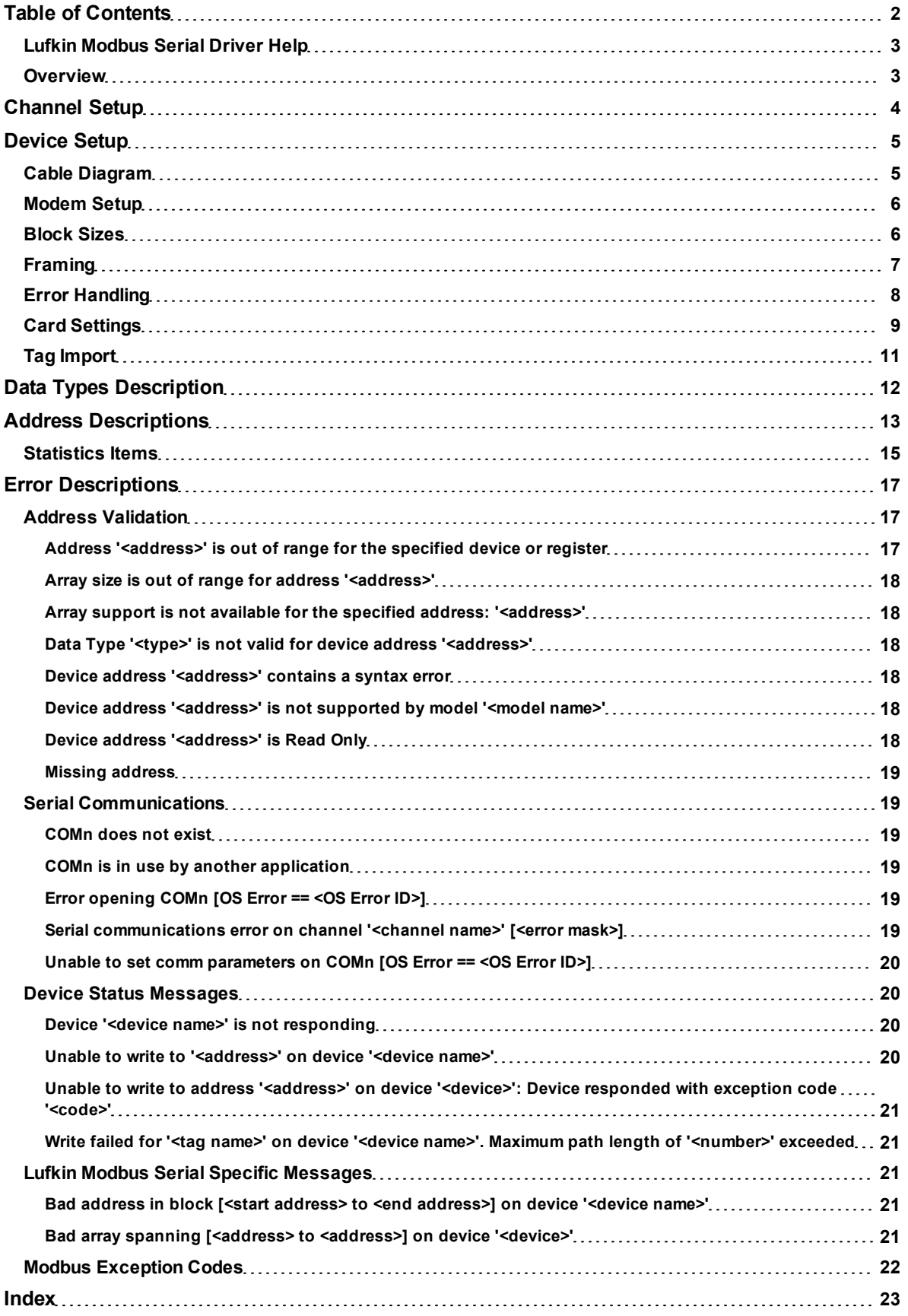

#### <span id="page-2-0"></span>**Lufkin Modbus Serial Driver Help**

Help version 1.011

#### **CONTENTS**

**[Overview](#page-2-1)** What is the Lufkin Modbus Serial Driver?

**[Channel](#page-3-0) [Setup](#page-3-0)** How do I configure channels for use with this driver?

**[Device](#page-4-0) [Setup](#page-4-0)** How do I configure a device for use with this driver?

**[Data](#page-11-0) [Types](#page-11-0) [Description](#page-11-0)** What data types does this driver support?

#### **[Address](#page-12-0) [Descriptions](#page-12-0)**

How do I address a data location on a Lufkin Modbus device?

#### **[Error](#page-16-0) [Descriptions](#page-16-0)**

<span id="page-2-1"></span>What error messages are produced by the Lufkin Modbus Serial driver?

#### **Overview**

The Lufkin Modbus Serial Driver provides an easy and reliable way to connect Lufkin Modbus Serial devices to OPC Client applications, including HMI, SCADA, Historian, MES, ERP and countless custom applications. It intended for use with serial devices that support the Extended Lufkin Automation Modbus (ELAM) protocol and the Standard MODBUS protocol.

#### <span id="page-3-0"></span>**Channel Setup**

This driver supports multiple channel settings. For more information, refer to "What is a Channel?" in the server help file.

#### **Communication Serialization**

The Lufkin Modbus Serial Driver supports Communication Serialization, which specifies whether data transmissions should be limited to one channel at a time. For more information, refer to "Channel Properties - Advanced" in the server help file.

#### <span id="page-4-0"></span>**Device Setup**

#### **Supported Devices**

Injection Well Controller (IWC) Progressive Cavity Pump (PCP) Rod Pump Controller (RPC) Variable Speed Drive (VSD)

#### **Communication Protocol**

Extended Lufkin Automation Modbus (ELAM) Standard MODBUS

#### **Supported Communication Parameters**

Baud Rate: All major Baud rates. Parity: Odd, Even, and None. Data Bits: 8. Stop Bits: 1 and 2.

**Note:** Not all of the listed configurations may be supported in every device.

#### **Maximum Number of Channels and Devices**

The maximum number of channels supported by this driver is 256. The maximum number of devices supported is 2296.

#### <span id="page-4-3"></span>**Ethernet Encapsulation**

This driver supports Ethernet Encapsulation, which allows the driver to communicate with serial devices attached to an Ethernet network using a terminal server. It may be enabled for the channel through the Communications dialog in Channel Properties. For more information, refer to the OPC server's help file.

#### <span id="page-4-2"></span>**Device ID (PLC Network Address)**

Lufkin Modbus Serial devices are assigned Device IDs in the range 0 to 2295. When using Modbus Device ID 0, the driver will send only broadcast Write messages to remote stations. When configuring a device under the channel, setting the Device ID to 0 will place that device in broadcast mode. Only Writes will occur from this device. Reads from the broadcast device will always return zero. All other Device IDs will read and write data to and from the remote Lufkin Modbus Serial device.

#### **Flow Control**

When using an RS232/RS485 converter, the type of flow control that is required depends on the converter's needs. Some do not require any flow control whereas others require RTS flow. Consult the converter's documentation in order to determine its flow requirements. An RS485 converter that provides automatic flow control is recommended.

**Note:** When using the manufacturer's supplied communications cable, it is sometimes necessary to choose a flow control setting of **RTS** or **RTS Always** in Channel Properties.

#### **Manual Flow Control**

The Lufkin Modbus Serial Driver supports RTS Manual flow control, which is used to configure the driver for operation with radio modems that require special RTS timing characteristics. For more information, refer to the OPC server's help documentation.

#### **Automatic Tag Database Generation**

Automatic Tag Database Generation is supported for the RPC and VSD device models. For more information on the Card Tags that will be created, refer to **[Card](#page-8-0) [Settings](#page-8-0)**.

#### <span id="page-4-1"></span>**Cable Diagram**

For recommended wiring and cable diagrams, refer to the Modbus device manufacturer's documentation. The Modicon 984 Modbus Controller cable diagram is shown below.

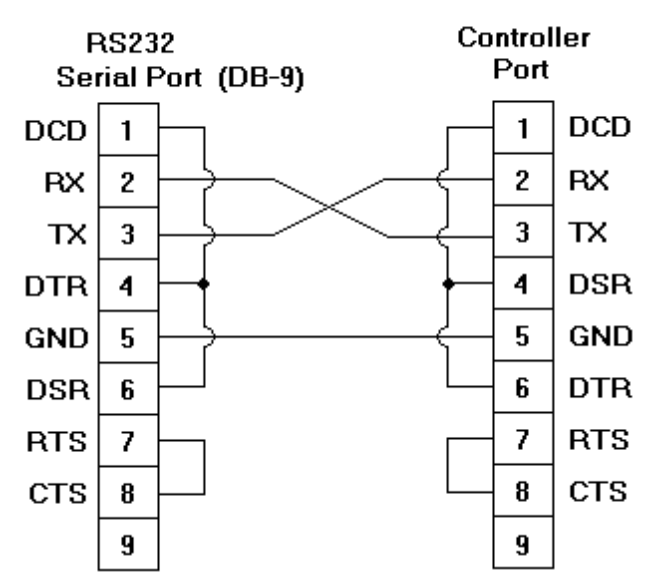

### Modicon 984 Modbus Controller

#### <span id="page-5-0"></span>**Modem Setup**

This driver supports modem functionality. For more information, please refer to the topic "Modem Support" in the OPC Server Help documentation.

#### <span id="page-5-1"></span>**Block Sizes**

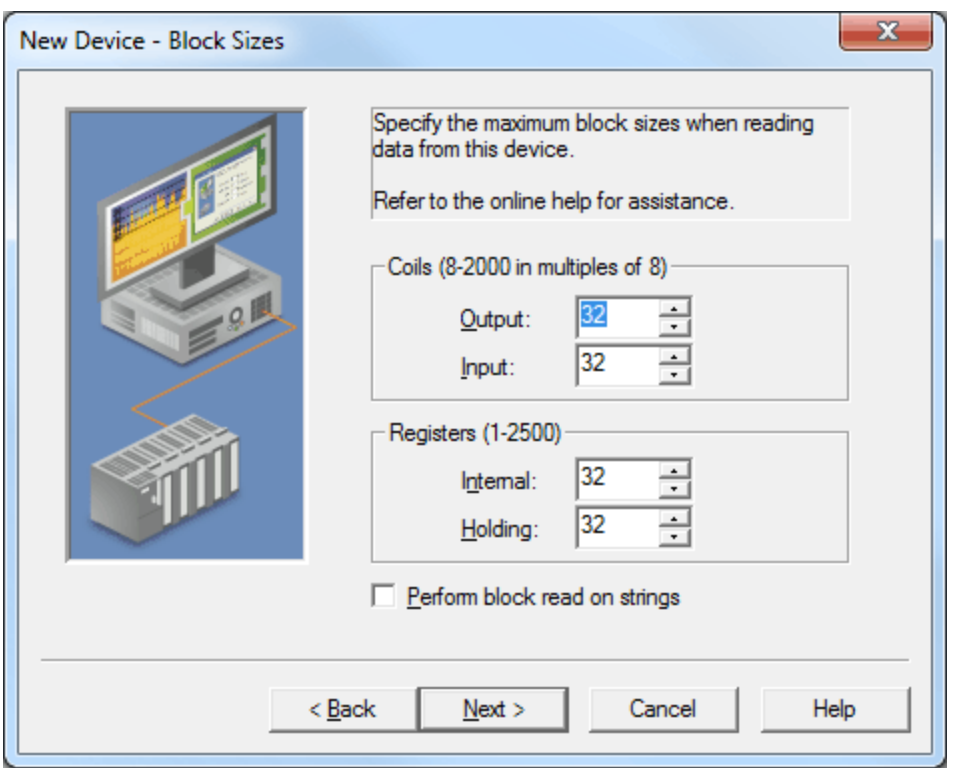

Descriptions of the parameters are as follows:

**coils (8-2000 in multiples of 8):** This parameter specifies the output and input coils. Coils can be read from 8 to 2000 points (bits) at a time. A higher block size means more points will be read from the device in a single request. The block size can be reduced in order to read data from non-contiguous

**6**

locations within the device. The default setting is 32.

**Important:** Certain Firmware versions for Lufkin devices may not support requests for blocks of coils greater than 1992. It is recommended that users with projects requiring the coil block size to be set above this value contact the vendor

**Registers (1-2500):** This parameter specifies the internal and holding registers. The minimum block size is 1. The maximum block size depends on the Device ID. If the Device ID is 0 to 247, the configurable block size range is 1 to 125. If the Device ID is 248 to 2295, the configurable block size range is 1 to 2500. A higher block size means more register values will be read from the device in a single request. The block size can be reduced in order to read data from non-contiguous locations within the device. The default setting is 32.

**Note:** Array data is read from a device in pieces no greater than the block size that was configured for the associated function code. For example, with a configured holding register block size of 100, the tag "40001[250]" would be read from a device in three transactions of 100, 100, and 50 respectively.

**Perform block read on strings:** When checked, this option will block read string tags (which are normally read individually). String tags will also be grouped together depending on the selected block size. Block reads can only be performed for Modbus model string tags. The default setting is unchecked.

#### <span id="page-6-0"></span>**Framing**

Some terminal server devices add additional data to Modbus frames; as such, the Framing parameters can be used to configure the driver to ignore the additional bytes in response messages.

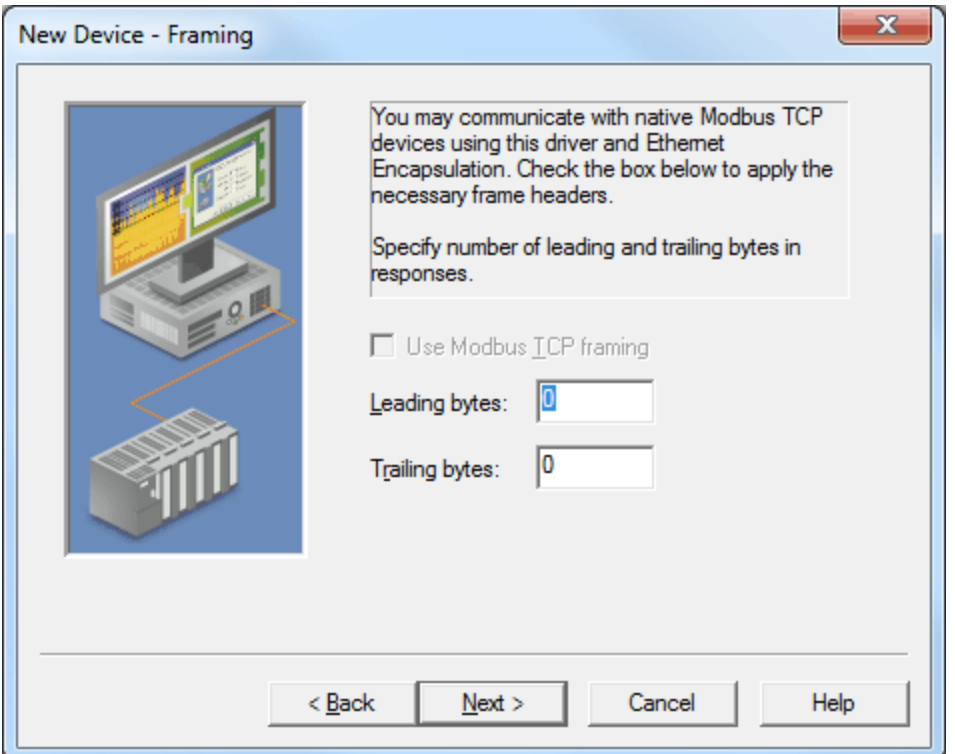

Descriptions of the parameters are as follows:

- **Use Modbus TCP Framing:** When checked, this parameter is used to communicate with native Modbus TCP devices using Ethernet Encapsulation. This option will be disabled when the device's ID is in the extended range (ID > 247).
- **Leading bytes:** This parameter is used to specify the number of bytes to be attached to the beginning of Modbus responses. Values may range from 0 to 8.
- **Trailing bytes:** This parameter is used to specify the number of bytes to be attached to the end of Modbus responses. Values may range from 0 to 8.

#### **Using Ethernet Encapsulation**

Ethernet Encapsulation must be enabled in order for Framing to be available; otherwise, the selection **Use Modbus TCP Framing** will be disabled. For information on enabling Ethernet Encapsulation, refer to the instructions below.

- 1. To start, open the device's **Channel Properties**.
- 2. In the **Communications** tab, select **Use Ethernet Encapsulation**. This will enable Ethernet Encapsulation for the channel.
- 3. Next, open the device's **Device Properties**. Descriptions of the parameters are as follows:
	- **· IP Address:** This parameter specifies the device's IP address. The default setting is 255.255.255.255.
	- **Port Number:** This parameter specifies the port number. The default setting is 2101.
	- **Protocol:** This parameter specifies the protocol. The default setting is TCP/IP.

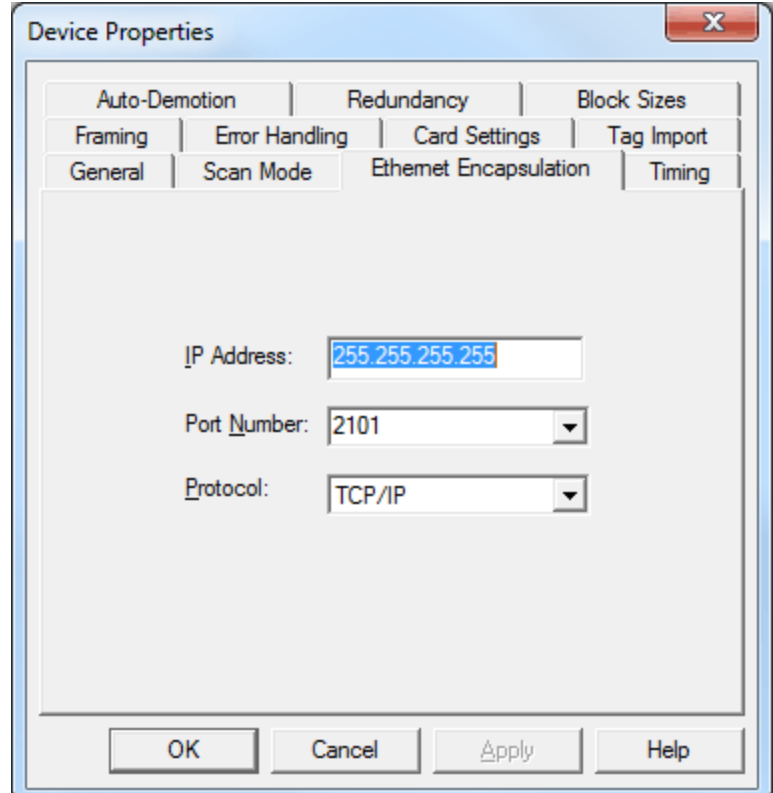

#### <span id="page-7-0"></span>**See Also: [Device](#page-4-0) [Setup](#page-4-0)**

#### **Error Handling**

The Error Handling parameters determine how to deal with errors from the device.

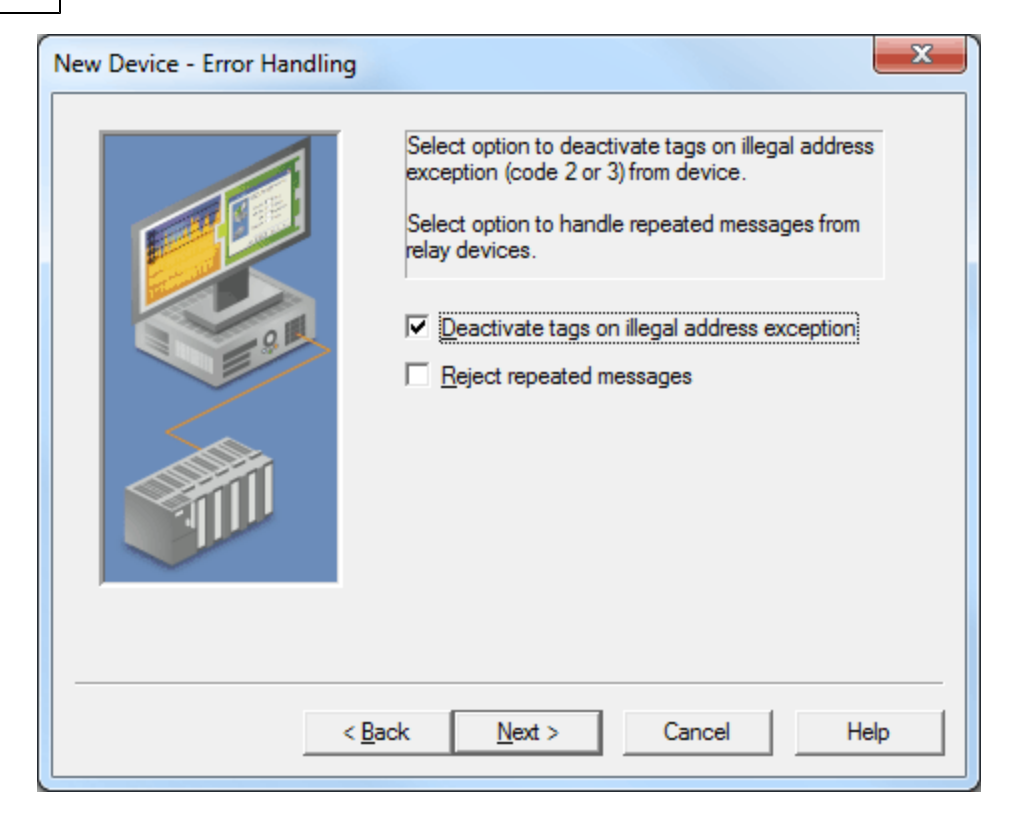

Descriptions of the parameters are as follows:

- **Deactivate Tags on Illegal Address Exception:** When checked, the driver will stop polling for a block of data if the device returns Modbus exception code 2 (illegal address) or 3 (illegal data, such as number of points) in response to a read of that block. To read addresses that are accessible dynamically in the device, uncheck this option. The default setting is checked.
- **Reject Repeated Messages:** When checked, the driver will expect repeated messages. When unchecked, the driver will interpret a repeated message as an invalid response and will retry the request. The default setting is unchecked.

<span id="page-8-0"></span>**Note:** Some message-relay equipment will echo Modbus requests back to the driver.

#### **Card Settings**

Card items are tags that facilitate the reading of dynagraph card data from a Lufkin device. When a client reads a card item tag, the server writes to an address on the device that initiates the loading of dynagraph card data into a memory buffer located on that same device. The server then reads the data from the device's buffer, which completes the card item read.

The Card Settings dialog specifies the address that the server will write to, as well as the buffer address and length that the server will read for a particular card item.

**Note:** The Card Settings parameters are only available for the RPC and VSD device models.

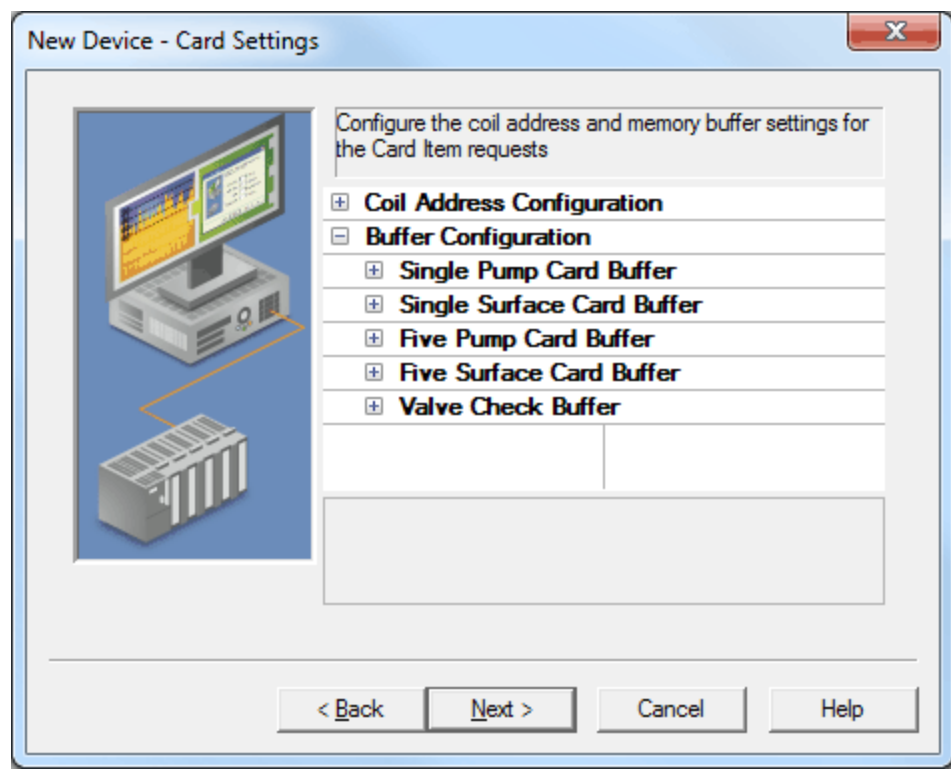

Descriptions of the parameters are as follows:

- **Coil Address Configuration:** This group contains the coil addresses to which the server will write in order to initiate a buffer load on a device. The addresses' default settings are device-specific, and will be configured when the device is first created.
- **Buffer Configuration:** This group contains the memory buffers. Each memory buffer has a starting address and length parameter that the server will use when reading the dynagraph card data. The memory buffers' default starting addresses and lengths are device-specific, and will be configured when the device is first created.

#### **Card Item Tag to Coil Address/Memory Buffer Mapping**

The table below provides a mapping between card items and their corresponding coil address, memory buffer address, and length. To change these parameters, click in the second column.

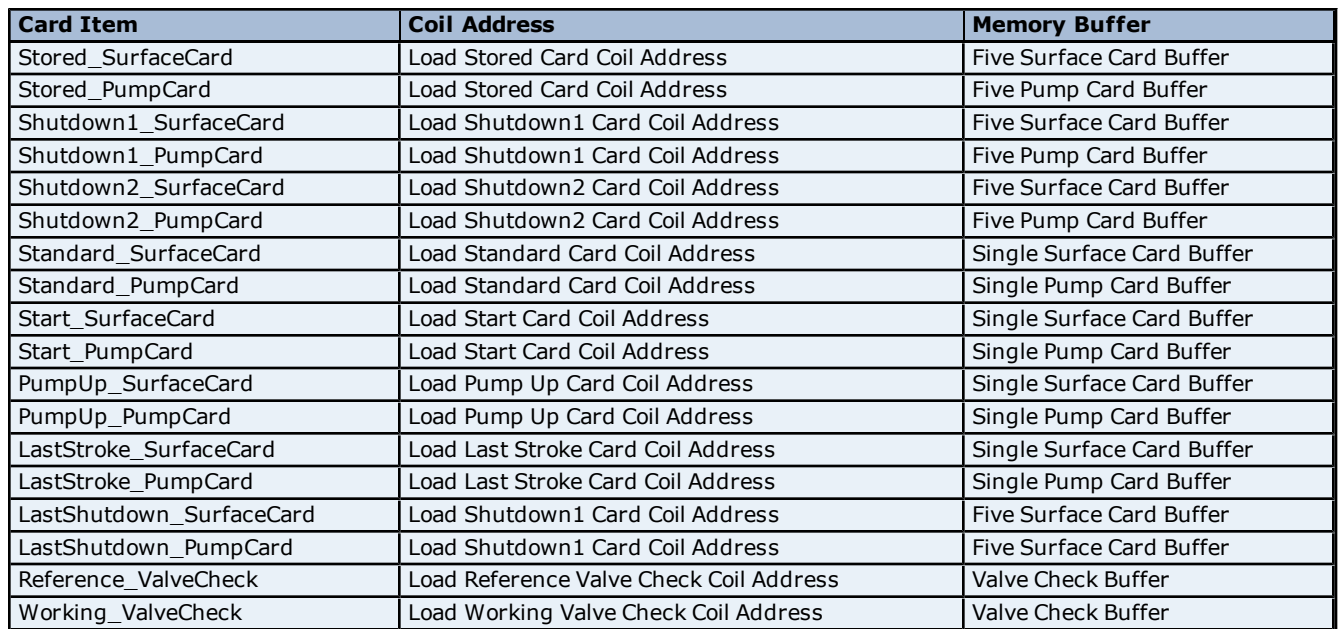

**10**

#### <span id="page-10-0"></span>**Tag Import**

The Tag Import dialog is used to import tags from the Lufkin Modbus device.

**Note:** Tag Import is only available for the RPC and VSD device models.

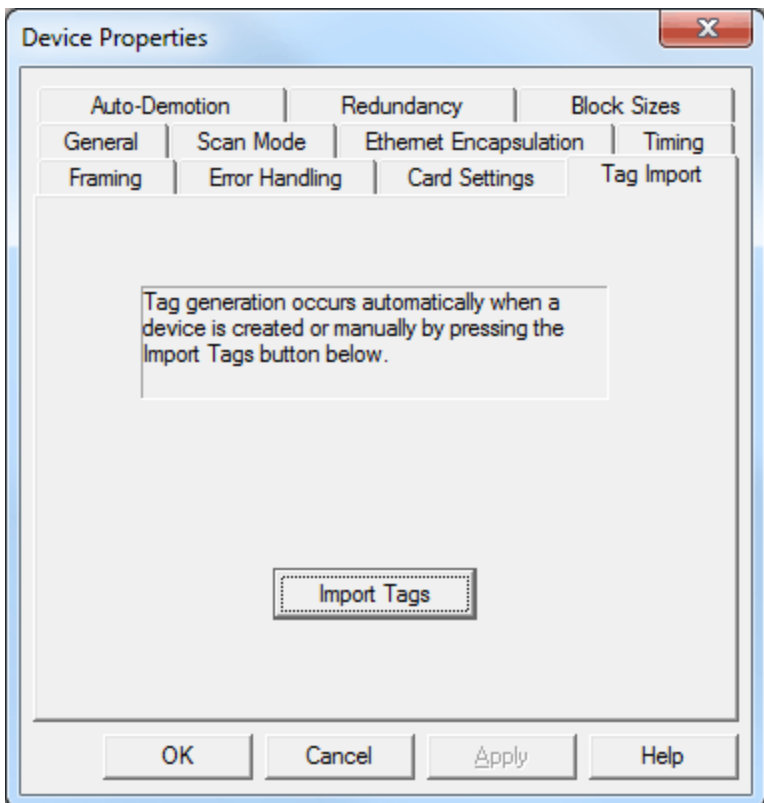

Description of the button is as follows:

<sup>l</sup> **Import Tags:** When clicked, this button will import card item tags from the Lufkin Modbus device. If the server configuration utility does not have a connection to the Runtime (or if the device does not support Card Items), this button will be disabled.

### <span id="page-11-0"></span>**Data Types Description**

<span id="page-11-7"></span><span id="page-11-6"></span><span id="page-11-5"></span><span id="page-11-4"></span><span id="page-11-3"></span><span id="page-11-2"></span><span id="page-11-1"></span>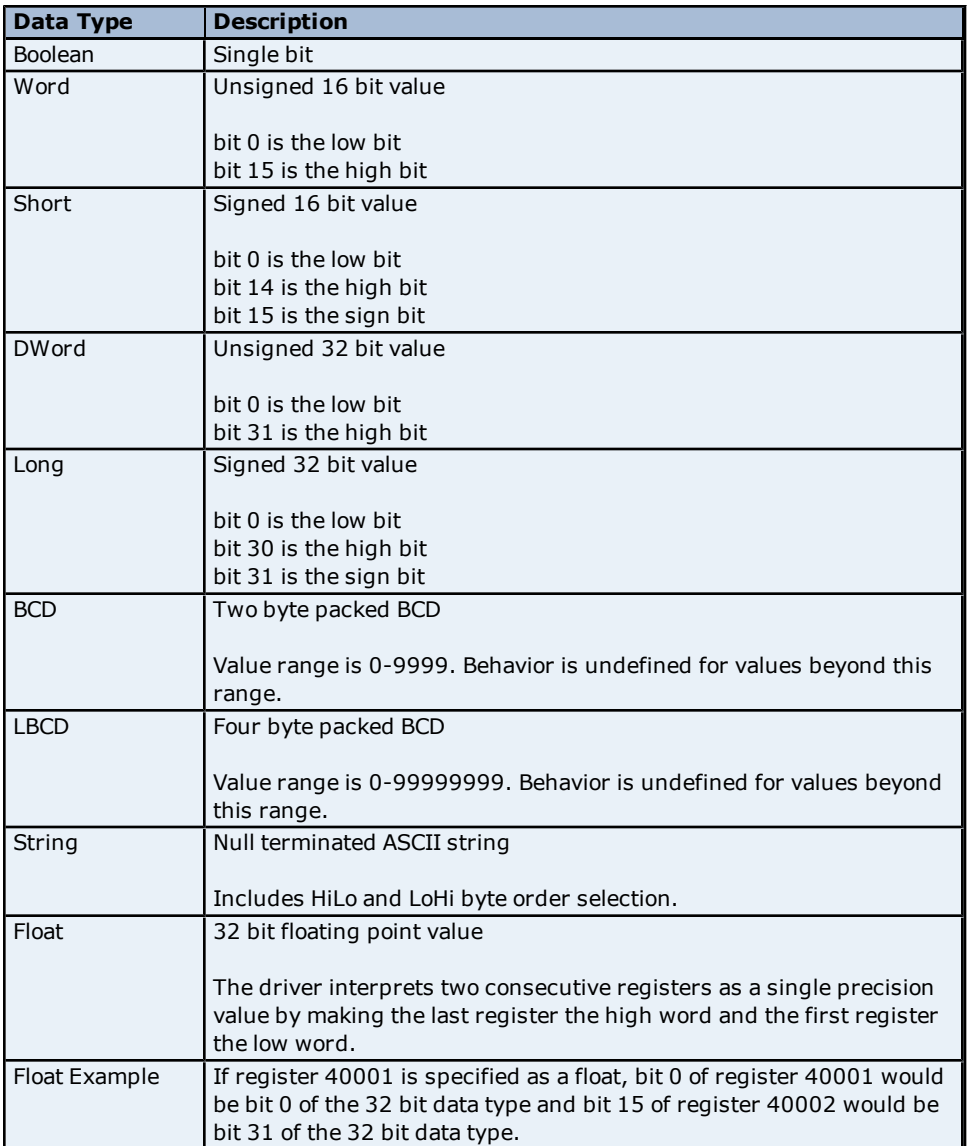

### <span id="page-12-0"></span>**Address Descriptions**

The default data types for dynamically defined tags are shown in **bold** where appropriate.

#### **ELAM Addressing Decimal Format**

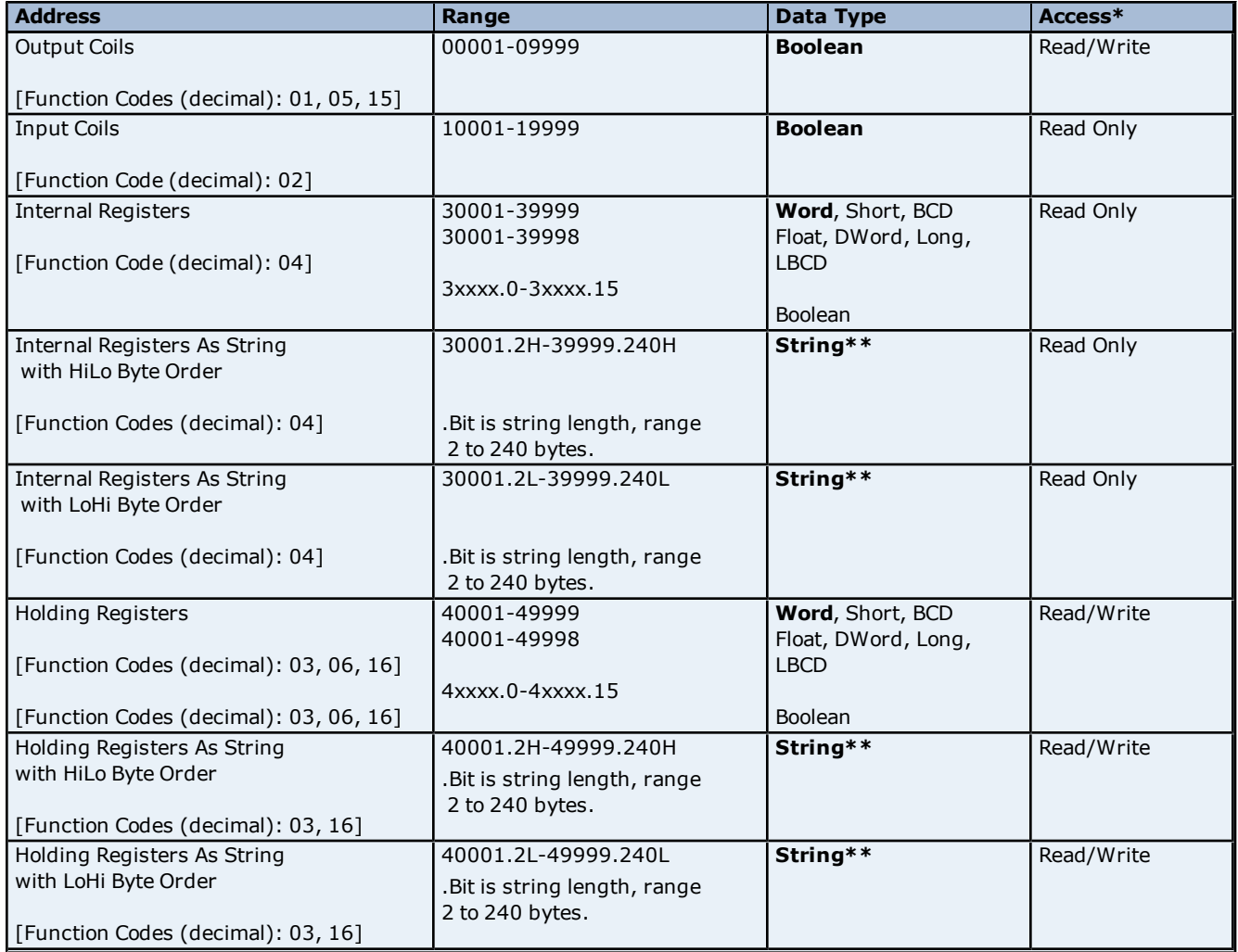

\*All Read/Write addresses may be set as Write Only by prefixing a "W" to the address such as "W40001." This will prevent the driver from reading the register at the specified address. Any attempts by the client to read a Write Only tag will result in obtaining the last successful write value to the specified address. If no successful writes have occurred, the client will receive 0/NULL for numeric/string values for an initial value.

**Caution:** Setting the Client Access privileges of Write Only tags to Read Only will cause writes to these tags to fail and the client to always receive 0/NULL for numeric/string values.

\*\*For more information, refer to **[String](#page-13-0) [Support](#page-13-0)**.

#### **ELAM Addressing Hexadecimal Format**

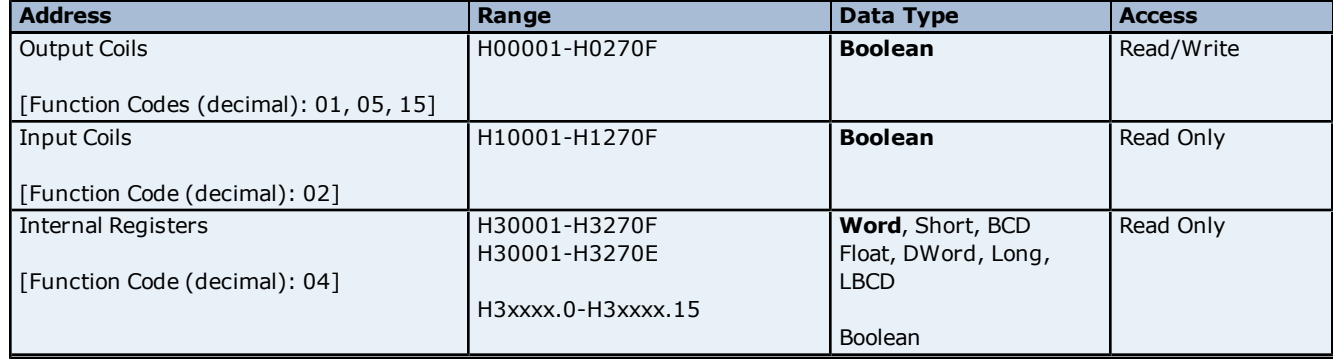

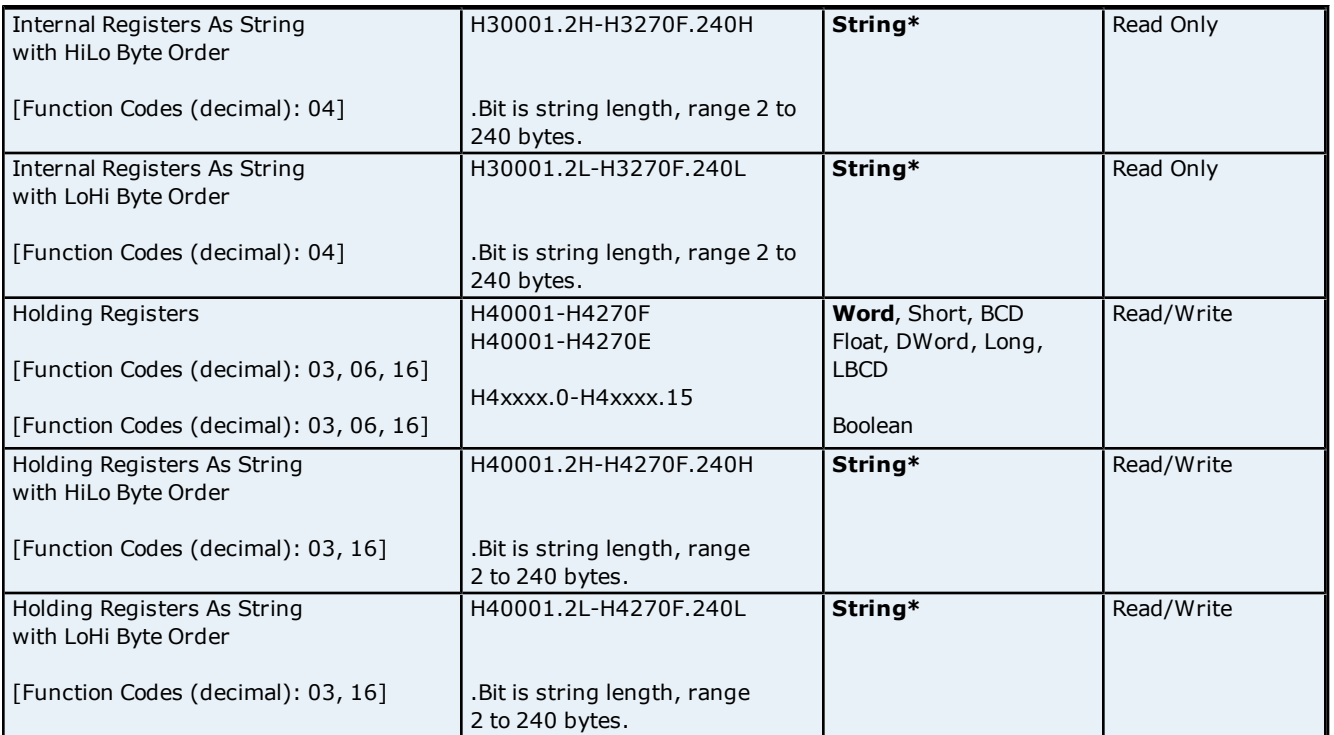

<span id="page-13-0"></span>\*For more information, refer to **[String](#page-13-0) [Support](#page-13-0)**.

#### **String Support**

The Lufkin Modbus Serial Driver supports reading and writing holding register memory as an ASCII string. When using holding registers for string data, each register will contain two bytes of ASCII data. The order of the ASCII data within a given register can be selected when the string is defined. The length of the string can be from 2 to 240 bytes and is entered in place of a bit number. The length must be entered as an even number. The byte order is specified by appending either a "H" or "L" to the address.

#### **String Examples**

1. To address a string starting at 40200 with a length of 100 bytes and HiLo byte order, enter 40200.100H.

2. To address a string starting at 40500 with a length of 78 bytes and LoHi byte order, enter 40500.78L.

**Note:** Write requests to String Tags are limited to a maximum of 60 registers. Requests that surpass 60 will be truncated.

#### **Normal Address Examples**

1. The 255'th output coil would be addressed as '0255' using decimal addressing or 'H0FF' using hexadecimal addressing.

2. Some documentation refers to Modbus addresses by function code and location. For instance, function code 3, location 2000 would be addressed as '42000' or 'H47D0'. The leading '4' represents holding registers or function code 3.

3. Some documentation refers to Modbus addresses by function code and location. For instance, setting function code 5, location 100 would be addressed as '0100' or 'H064'. The leading '0' represents output coils or function code 5. Writing 1 or 0 to this address would set or reset the coil.

#### **Array Support**

Arrays are supported for internal and holding register locations for all data types except for Boolean and strings. Arrays are also supported for input and output coils (Boolean data types). There are two methods of addressing an array. Examples are given using holding register locations.

4xxxx [rows] [cols]

4xxxx [cols] this method assumes rows is equal to one.

For arrays, rows multiplied by cols cannot exceed the maximum request size allowed by the protocol. For devices in standard Modbus mode, rows multiplied by cols multiplied by the data type length in registers cannot exceed

**14**

125. For devices in ELAM mode (ID > 247), rows multiplied by cols multiplied by the data type length in registers cannot exceed 2500.

**Note:** Write requests to Array Tags are limited to a maximum of 60 registers. Requests that surpass 60 will result in only the first 60 registers of the array being written to the device.

#### **Packed Coil Address Type**

The Packed Coil address type allows access to multiple consecutive coils as an analog value. This feature is available for both input coils and output coils, polled mode only. The only valid data type is Word. The syntax is as follows:

Output coils: 0*xxxx*#*nn* Word Read/Write Input coils: 1*xxxx*#*nn* Word Read Only

where *xxxx* is the address of the first coil (decimal and hex values allowed), and *nn* is the number of coils to be packed into an analog value (1-16, decimal only).

<span id="page-14-0"></span>The bit order will be such that the start address will be the least significant bit (LSB) of analog value.

#### **Statistics Items**

#### **Channel-Level Statistics Items**

The syntax for channel-level statistics items is *<channel>.\_Statistics*.

**Note:** Statistics at the channel level are the sum of those same items at the device level.

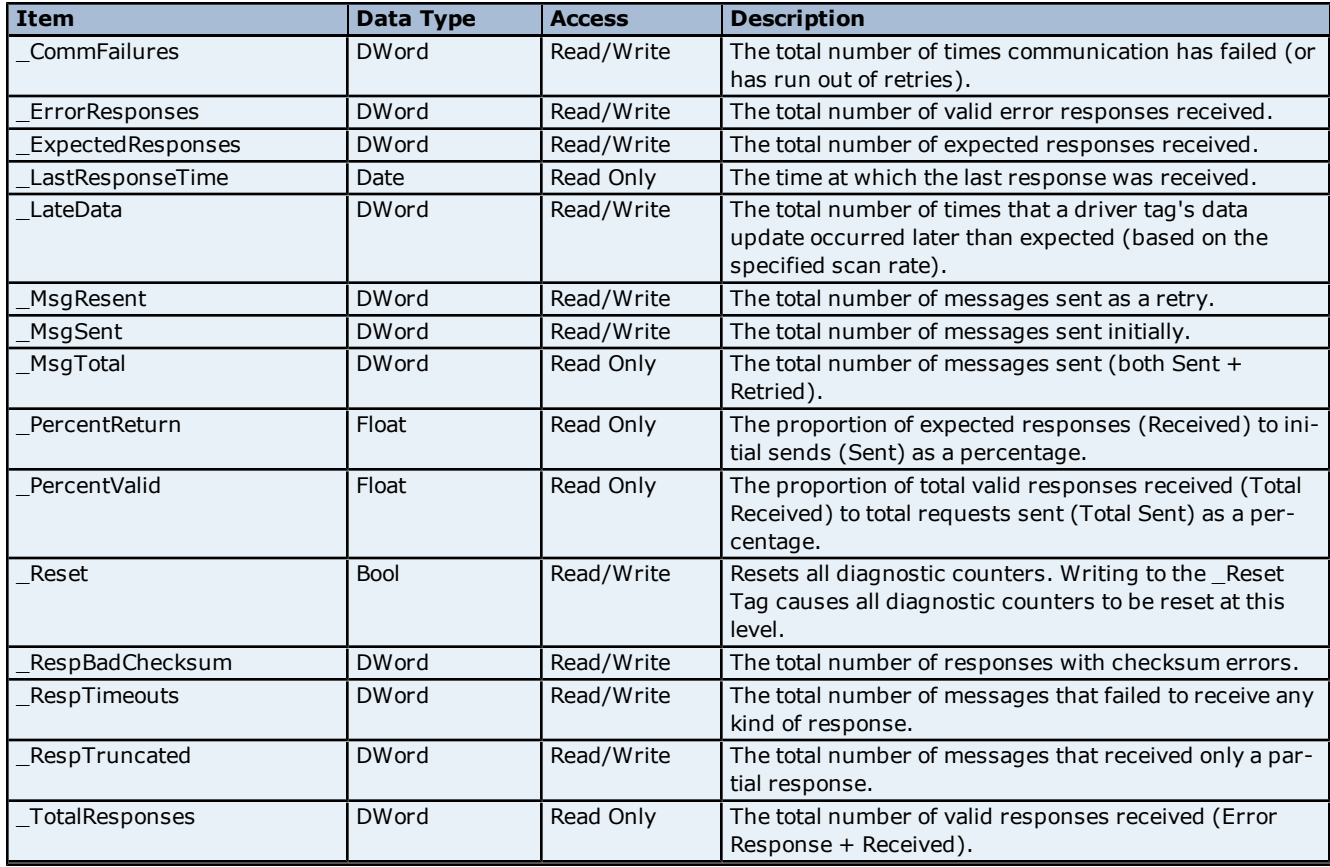

#### **Device-Level Statistics Items**

The syntax for device-level statistics items is *<channel>.<device>.\_Statistics*.

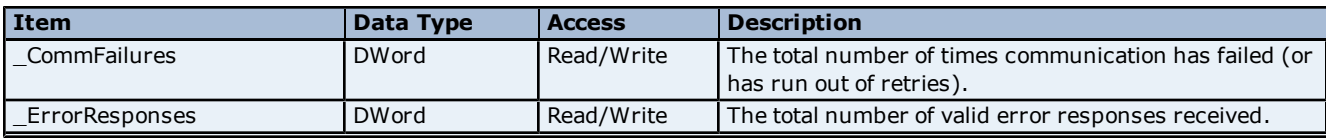

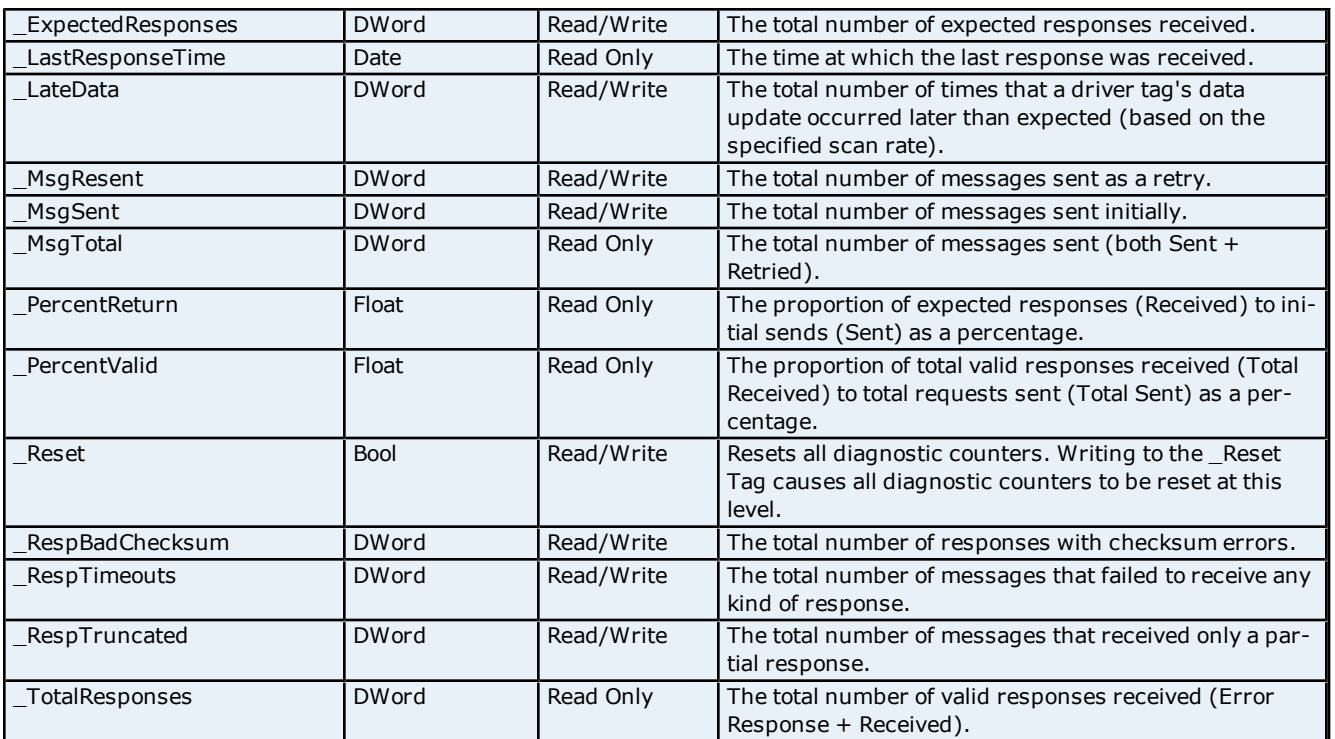

#### <span id="page-16-0"></span>**Error Descriptions**

The following error/warning messages may be generated. Click on the link for a description of the message.

#### **Address Validation**

**[Address](#page-16-2) ['<address>'](#page-16-2) [is](#page-16-2) [out](#page-16-2) [of](#page-16-2) [range](#page-16-2) [for](#page-16-2) [the](#page-16-2) [specified](#page-16-2) [device](#page-16-2) [or](#page-16-2) [register](#page-16-2) [Array](#page-17-0) [size](#page-17-0) [is](#page-17-0) [out](#page-17-0) [of](#page-17-0) [range](#page-17-0) [for](#page-17-0) [address](#page-17-0) ['<address>'](#page-17-0) [Array](#page-17-1) [support](#page-17-1) [is](#page-17-1) [not](#page-17-1) [available](#page-17-1) [for](#page-17-1) [the](#page-17-1) [specified](#page-17-1) [address:](#page-17-1) ['<address>'](#page-17-1) [Data](#page-17-2) [Type](#page-17-2) ['<type>'](#page-17-2) [is](#page-17-2) [not](#page-17-2) [valid](#page-17-2) [for](#page-17-2) [device](#page-17-2) [address](#page-17-2) ['<address>'](#page-17-2) [Device](#page-17-3) [address](#page-17-3) ['<address>'](#page-17-3) [contains](#page-17-3) [a](#page-17-3) [syntax](#page-17-3) [error](#page-17-3) [Device](#page-17-4) [address](#page-17-4) ['<address>'](#page-17-4) [is](#page-17-4) [not](#page-17-4) [supported](#page-17-4) [by](#page-17-4) [model](#page-17-4) ['<model](#page-17-4) [name>'](#page-17-4) [Device](#page-17-5) [address](#page-17-5) ['<address>'](#page-17-5) [is](#page-17-5) [Read](#page-17-5) [Only](#page-17-5) [Missing](#page-18-0) [address](#page-18-0)**

#### **Serial Communications**

**[COMn](#page-18-2) [does](#page-18-2) [not](#page-18-2) [exist](#page-18-2) [COMn](#page-18-3) [is](#page-18-3) [in](#page-18-3) [use](#page-18-3) [by](#page-18-3) [another](#page-18-3) [application](#page-18-3) [Error](#page-18-4) [opening](#page-18-4) [COMn](#page-18-4) [\[OS](#page-18-4) [Error](#page-18-4) [==](#page-18-4) [<OS](#page-18-4) [Error](#page-18-4) [ID>\]](#page-18-4) [Serial](#page-18-5) [communications](#page-18-5) [error](#page-18-5) [on](#page-18-5) [channel](#page-18-5) ['<channel](#page-18-5) [name>'](#page-18-5) [\[<error](#page-18-5) [mask>\]](#page-18-5) [Unable](#page-19-0) [to](#page-19-0) [set](#page-19-0) [comm](#page-19-0) [parameters](#page-19-0) [on](#page-19-0) [COMn](#page-19-0) [\[OS](#page-19-0) [Error](#page-19-0) [==](#page-19-0) [<OS](#page-19-0) [Error](#page-19-0) [ID>\]](#page-19-0)**

#### **Device Status Messages**

**[Device](#page-19-2) ['<device](#page-19-2) [name>'](#page-19-2) [is](#page-19-2) [not](#page-19-2) [responding](#page-19-2) [Unable](#page-19-3) [to](#page-19-3) [write](#page-19-3) [to](#page-19-3) ['<address>'](#page-19-3) [on](#page-19-3) [device](#page-19-3) ['<device](#page-19-3) [name>'](#page-19-3) [Unable](#page-20-0) [to](#page-20-0) [write](#page-20-0) [to](#page-20-0) [address](#page-20-0) ['<address>'](#page-20-0) [on](#page-20-0) [device](#page-20-0) ['<device>':](#page-20-0) [Device](#page-20-0) [responded](#page-20-0) [with](#page-20-0) [exception](#page-20-0) [code](#page-20-0) ['<code>'](#page-20-0) [Write](#page-20-1) [failed](#page-20-1) [for](#page-20-1) ['<tag](#page-20-1) [name>'](#page-20-1) [on](#page-20-1) [device](#page-20-1) ['<device](#page-20-1) [name>'.](#page-20-1) [Maximum](#page-20-1) [path](#page-20-1) [length](#page-20-1) [of](#page-20-1) ['<number>'](#page-20-1) [characters](#page-20-1) [exceeded](#page-20-1)**

#### **Lufkin Modbus Serial Specific Messages**

**[Bad](#page-20-3) [address](#page-20-3) [in](#page-20-3) [block](#page-20-3) [\[<start](#page-20-3) [address>](#page-20-3) [to](#page-20-3) [<end](#page-20-3) [address>\]](#page-20-3) [on](#page-20-3) [device](#page-20-3) ['<device](#page-20-3) [name>'](#page-20-3) [Bad](#page-20-4) [array](#page-20-4) [spanning](#page-20-4) [\[<address>](#page-20-4) [to](#page-20-4) [<address>\]](#page-20-4) [on](#page-20-4) [device](#page-20-4) ['<device>'](#page-20-4)**

#### **See Also: [Modbus](#page-21-0) [Exception](#page-21-0) [Codes](#page-21-0)**

#### <span id="page-16-1"></span>**Address Validation**

The following error/warning messages may be generated. Click on the link for a description of the message.

#### **Address Validation**

**[Address](#page-16-2) ['<address>'](#page-16-2) [is](#page-16-2) [out](#page-16-2) [of](#page-16-2) [range](#page-16-2) [for](#page-16-2) [the](#page-16-2) [specified](#page-16-2) [device](#page-16-2) [or](#page-16-2) [register](#page-16-2) [Array](#page-17-0) [size](#page-17-0) [is](#page-17-0) [out](#page-17-0) [of](#page-17-0) [range](#page-17-0) [for](#page-17-0) [address](#page-17-0) ['<address>'](#page-17-0) [Array](#page-17-1) [support](#page-17-1) [is](#page-17-1) [not](#page-17-1) [available](#page-17-1) [for](#page-17-1) [the](#page-17-1) [specified](#page-17-1) [address:](#page-17-1) ['<address>'](#page-17-1) [Data](#page-17-2) [Type](#page-17-2) ['<type>'](#page-17-2) [is](#page-17-2) [not](#page-17-2) [valid](#page-17-2) [for](#page-17-2) [device](#page-17-2) [address](#page-17-2) ['<address>'](#page-17-2) [Device](#page-17-3) [address](#page-17-3) ['<address>'](#page-17-3) [contains](#page-17-3) [a](#page-17-3) [syntax](#page-17-3) [error](#page-17-3) [Device](#page-17-4) [address](#page-17-4) ['<address>'](#page-17-4)** [is](#page-17-4) [not](#page-17-4) [supported](#page-17-4) [by](#page-17-4) [model](#page-17-4) ['<model](#page-17-4) [name>'](#page-17-4) **[Device](#page-17-5) [address](#page-17-5) ['<address>'](#page-17-5) [is](#page-17-5) [Read](#page-17-5) [Only](#page-17-5) [Missing](#page-18-0) [address](#page-18-0)**

#### <span id="page-16-2"></span>**Address '<address>' is out of range for the specified device or register**

### **Error Type:**

Warning

#### **Possible Cause:**

A tag address that has been specified statically references a location that is beyond the range of supported locations for the device.

#### **Solution:**

Verify that the address is correct; if it is not, re-enter it in the client application.

### <span id="page-17-0"></span>**Array size is out of range for address '<address>'**

#### **Error Type:**

Warning

#### **Possible Cause:**

A tag address that has been specified statically is requesting an array size that is too large for the driver's address type or block size.

#### **Solution:**

<span id="page-17-1"></span>Re-enter the address in the client application to specify a smaller value for the array or a different starting point.

#### **Array support is not available for the specified address: '<address>'**

#### **Error Type:**

Warning

#### **Possible Cause:**

A tag address that has been specified statically contains an array reference for an address type that doesn't support arrays.

#### **Solution:**

<span id="page-17-2"></span>Re-enter the address in the client application to remove the array reference or correct the address type.

#### Data Type '<type>' is not valid for device address '<address>'

#### **Error Type:**

Warning

#### **Possible Cause:**

A tag address that has been specified statically has been assigned an invalid data type.

#### **Solution:**

<span id="page-17-3"></span>Modify the requested data type in the client application.

#### Device address '<address>' contains a syntax error

### **Error Type:**

Warning

#### **Possible Cause:**

A tag address that has been specified statically contains one or more invalid characters.

#### **Solution:**

<span id="page-17-4"></span>Re-enter the address in the client application.

#### Device address '<address>' is not supported by model '<model name>'

#### **Error Type:**

Warning

#### **Possible Cause:**

A tag address that has been specified statically references a location that is valid for the communications protocol but not supported by the target device.

#### **Solution:**

Verify that the address is correct; if it is not, re-enter it in the client application. Also verify that the selected model name for the device is correct.

#### <span id="page-17-5"></span>**Device address '<address>' is Read Only**

#### **Error Type:** Warning

#### **Possible Cause:**

A tag address that has been specified statically has a requested access mode that is not compatible with what the device supports for that address.

#### **Solution:**

<span id="page-18-0"></span>Change the access mode in the client application.

#### **Missing address**

#### **Error Type:**

Warning

#### **Possible Cause:**

A tag address that has been specified statically has no length.

#### **Solution:**

<span id="page-18-1"></span>Re-enter the address in the client application.

#### **Serial Communications**

The following error/warning messages may be generated. Click on the link for a description of the message.

#### **Serial Communications**

**[COMn](#page-18-2) [does](#page-18-2) [not](#page-18-2) [exist](#page-18-2) [COMn](#page-18-3) [is](#page-18-3) [in](#page-18-3) [use](#page-18-3) [by](#page-18-3) [another](#page-18-3) [application](#page-18-3) [Error](#page-18-4) [opening](#page-18-4) [COMn](#page-18-4) [\[OS](#page-18-4) [Error](#page-18-4) [==](#page-18-4) [<OS](#page-18-4) [Error](#page-18-4) [ID>\]](#page-18-4) [Serial](#page-18-5) [communications](#page-18-5) [error](#page-18-5) [on](#page-18-5) [channel](#page-18-5) ['<channel](#page-18-5) [name>'](#page-18-5) [\[<error](#page-18-5) [mask>\]](#page-18-5) [Unable](#page-19-0) [to](#page-19-0) [set](#page-19-0) [comm](#page-19-0) [parameters](#page-19-0) [on](#page-19-0) [COMn](#page-19-0) [\[OS](#page-19-0) [Error](#page-19-0) [==](#page-19-0) [<OS](#page-19-0) [Error](#page-19-0) [ID>\]](#page-19-0)**

#### <span id="page-18-2"></span>**COMn does not exist**

#### **Error Type:** Fatal

#### **Possible Cause:**

The specified COM port is not present on the target computer.

#### **Solution:**

<span id="page-18-3"></span>Verify that the proper COM port has been selected.

#### **COMn is in use by another application**

### **Error Type:**

Fatal

#### **Possible Cause:**

The serial port assigned to a device is being used by another application.

#### **Solution:**

1. Verify that the correct port has been assigned to the channel. 2. Verify that only one copy of the current project is running.

#### <span id="page-18-4"></span>**Error opening COMn [OS Error == <OS Error ID>]**

#### **Error Type:**

Fatal

#### **Possible Cause:**

The specified COM port could not be opened due to an internal hardware or software problem on the target computer.

#### **Solution:**

<span id="page-18-5"></span>Verify that the COM port is functional and may be accessed by other Windows applications.

#### **Serial communications error on channel '<channel name>' [<error mask>]**

**Error Type:**

Serious

#### **Error Mask Definitions:**

- <span id="page-19-4"></span>**B** = Hardware break detected.
- **F** = Framing error.
- <span id="page-19-5"></span> $E = I/O$  error.
- **O** = Character buffer overrun.
- <span id="page-19-6"></span>**R** = RX buffer overrun.
- **P** = Received byte parity error.
- **T** = TX buffer full.

#### **Possible Cause:**

- 1. The serial connection between the device and the Host PC is bad.
- 2. The communications parameters for the serial connection are incorrect.

#### **Solution:**

1. Verify the cabling between the PC and the PLC device.

<span id="page-19-0"></span>2. Verify that the specified communications parameters match those of the device.

#### **Unable to set comm parameters on COMn [OS Error == <OS Error ID>]**

#### **Error Type:**

Fatal

#### **Possible Cause:**

The serial parameters for the specified COM port are not valid.

#### **Solution:**

<span id="page-19-1"></span>Verify the serial parameters and make any necessary changes.

#### **Device Status Messages**

The following error/warning messages may be generated. Click on the link for a description of the message.

#### **Device Status Messages**

**[Device](#page-19-2) ['<device](#page-19-2) [name>'](#page-19-2) [is](#page-19-2) [not](#page-19-2) [responding](#page-19-2) [Unable](#page-19-3) [to](#page-19-3) [write](#page-19-3) [to](#page-19-3) ['<address>'](#page-19-3) [on](#page-19-3) [device](#page-19-3) ['<device](#page-19-3) [name>'](#page-19-3) [Unable](#page-20-0) [to](#page-20-0) [write](#page-20-0) [to](#page-20-0) [address](#page-20-0) ['<address>'](#page-20-0) [on](#page-20-0) [device](#page-20-0) ['<device>':](#page-20-0) [Device](#page-20-0) [responded](#page-20-0) [with](#page-20-0) [exception](#page-20-0) [code](#page-20-0) ['<code>'](#page-20-0) [Write](#page-20-1) [failed](#page-20-1) [for](#page-20-1) ['<tag](#page-20-1) [name>'](#page-20-1) [on](#page-20-1) [device](#page-20-1) ['<device](#page-20-1) [name>'.](#page-20-1) [Maximum](#page-20-1) [path](#page-20-1) [length](#page-20-1) [of](#page-20-1) ['<number>'](#page-20-1) [characters](#page-20-1) [exceeded](#page-20-1)**

#### <span id="page-19-2"></span>**Device '<device name>' is not responding**

#### **Error Type:**

Serious

#### **Possible Cause:**

1. The serial connection between the device and the Host PC is broken.

- 2. The communications parameters for the serial connection are incorrect.
- 3. The named device may have been assigned an incorrect Network ID.

4. The response from the device took longer to receive than the amount of time specified in the "Request Timeout" device setting.

#### **Solution:**

- 1. Verify the cabling between the PC and the PLC device.
- 2. Verify that the specified communications parameters match those of the device.
- 3. Verify that the Network ID given to the named device matches that of the actual device.
- <span id="page-19-3"></span>4. Increase the Request Timeout setting so that the entire response can be handled.

#### Unable to write to '<address>' on device '<device name>'

#### **Error Type:**

Serious

#### **Possible Cause:**

- 1. The serial connection between the device and the Host PC is broken.
- 2. The communications parameters for the serial connection are incorrect.
- 3. The named device may have been assigned an incorrect Network ID.

#### **Solution:**

- 1. Verify the cabling between the PC and the PLC device.
- 2. Verify that the specified communications parameters match those of the device.
- <span id="page-20-0"></span>3. Verify that the Network ID given to the named device matches that of the actual device.

#### **Unable to write to address '<address>' on device '<device>': Device responded with exception code '<code>'**

#### **Error Type:**

Warning

#### **Possible Cause:**

See **[Modbus](#page-21-0) [Exception](#page-21-0) [Codes](#page-21-0)** for a description of the exception code.

#### **Solution:**

<span id="page-20-1"></span>See **[Modbus](#page-21-0) [Exception](#page-21-0) [Codes](#page-21-0)**.

#### **Write failed for '<tag name>' on device '<device name>'. Maximum path** length of '<number>' exceeded

#### **Error Type:**

Warning

#### **Possible Cause:**

Path length is limited to the indicated number of characters.

#### **Solution:**

<span id="page-20-2"></span>Devise a shorter path.

#### **Lufkin Modbus Serial Specific Messages**

The following error/warning messages may be generated. Click on the link for a description of the message.

#### **Lufkin Modbus Serial Specific Messages**

**[Bad](#page-20-3) [address](#page-20-3) [in](#page-20-3) [block](#page-20-3) [\[<start](#page-20-3) [address>](#page-20-3) [to](#page-20-3) [<end](#page-20-3) [address>\]](#page-20-3) [on](#page-20-3) [device](#page-20-3) ['<device](#page-20-3) [name>'](#page-20-3) [Bad](#page-20-4) [array](#page-20-4) [spanning](#page-20-4) [\[<address>](#page-20-4) [to](#page-20-4) [<address>\]](#page-20-4) [on](#page-20-4) [device](#page-20-4) ['<device>'](#page-20-4)**

#### <span id="page-20-3"></span>**Bad address in block [<start address> to <end address>] on device '<device name>'**

#### **Error Type:**

Serious

#### **Possible Cause:**

1. An attempt has been made to reference a nonexistent location in the specified device.

2. An attempt has been made to read more registers than allowed by the protocol.

#### **Solution:**

1. Verify the tags assigned to addresses in the specified range on the device and eliminate ones that reference invalid locations.

2. Decrease the register block size value to 125.

**See Also: [Error](#page-7-0) [Handling](#page-7-0) [Block](#page-5-1) [Sizes](#page-5-1)**

#### <span id="page-20-4"></span>Bad array spanning [<address> to <address>] on device '<device>'

**Error Type:** Serious

1. An attempt has been made to reference a nonexistent location in the specified device.

2. An attempt has been made to read more registers than allowed by the protocol.

#### **Solution:**

1. Verify that all the register addresses requested in the array exist in the device and reduce the array size such that only valid addresses (that exist in the device) are requested by the array. 2. Reduce the array size value to 125.

#### **See Also:**

**[Error](#page-7-0) [Handling](#page-7-0) [Block](#page-5-1) [Sizes](#page-5-1)**

#### <span id="page-21-0"></span>**Modbus Exception Codes**

The following data is from Modbus Application Protocol Specifications documentation.

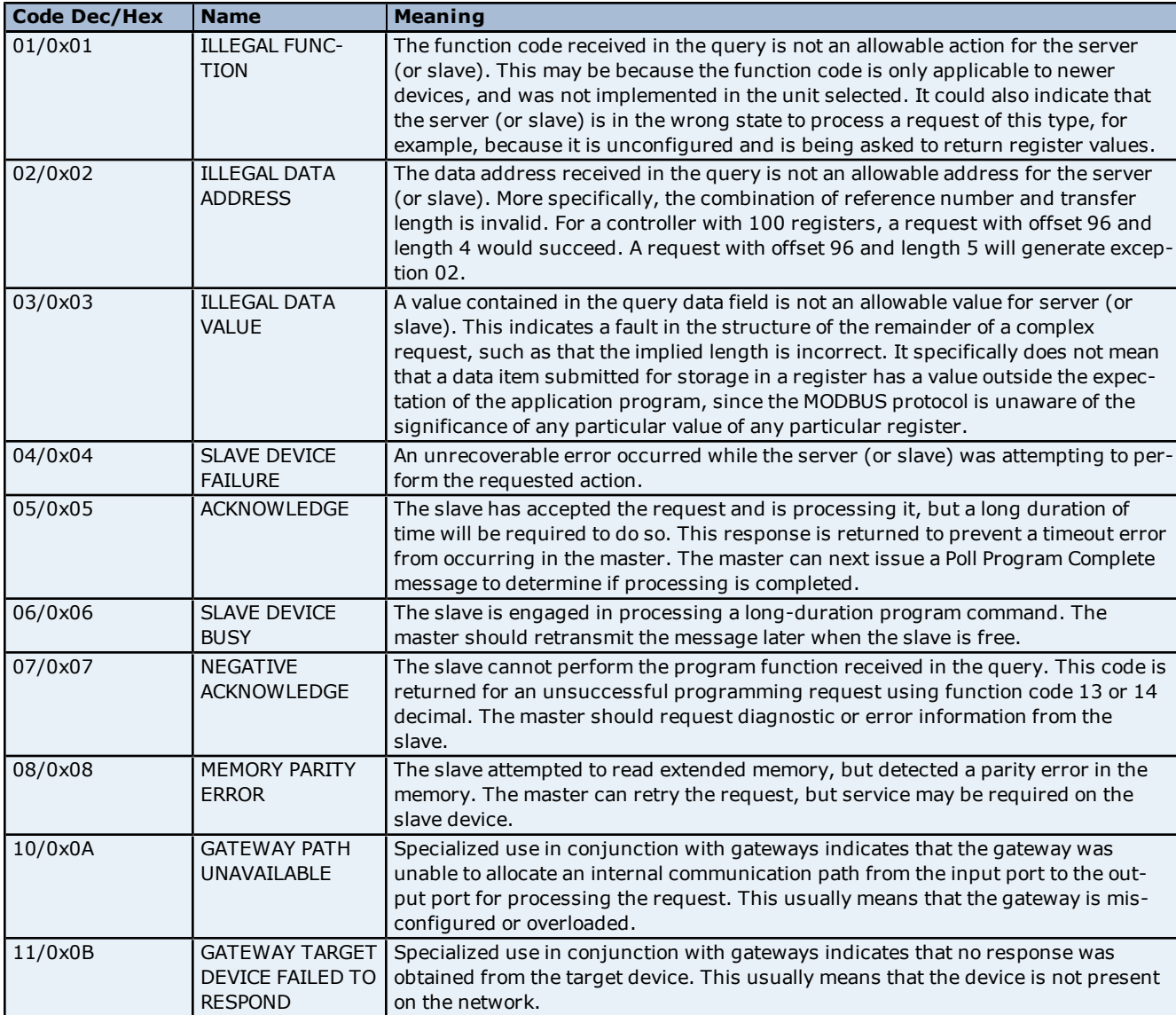

**Note:** For this driver, the terms Slave and Unsolicited are used interchangeably.

**22**

# <span id="page-22-0"></span>**Index**

### **A**

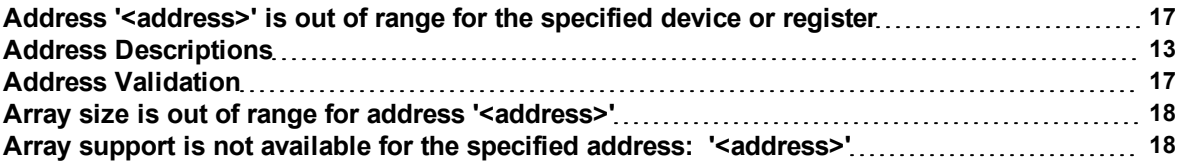

### **B**

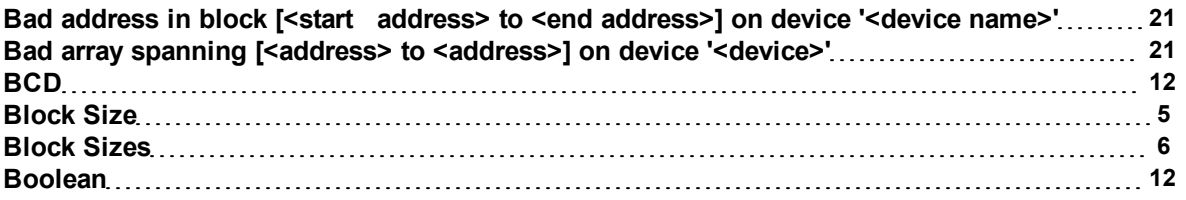

### **C**

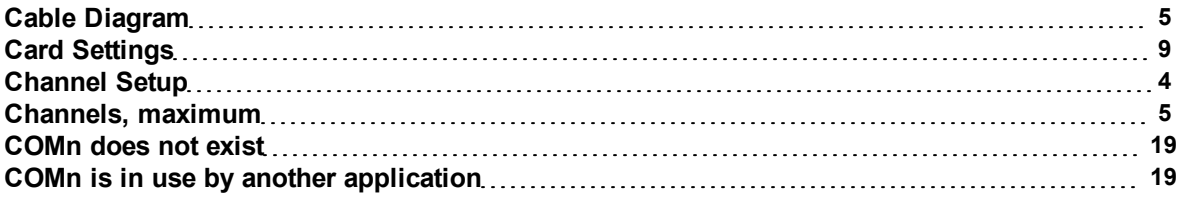

### **D**

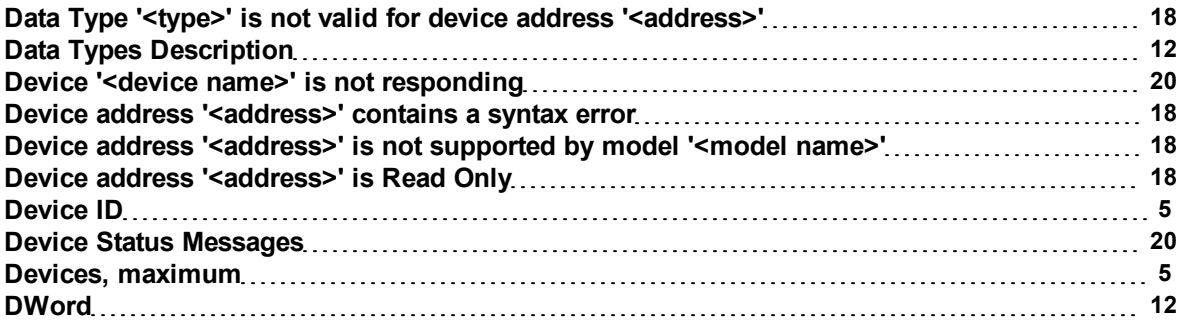

### **E**

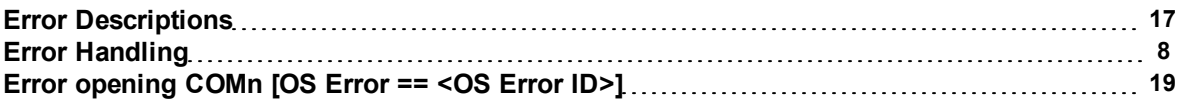

### **F**

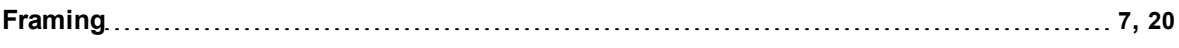

### **L**

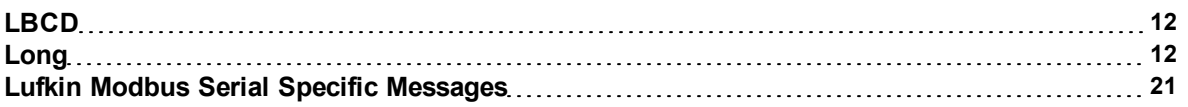

### **M**

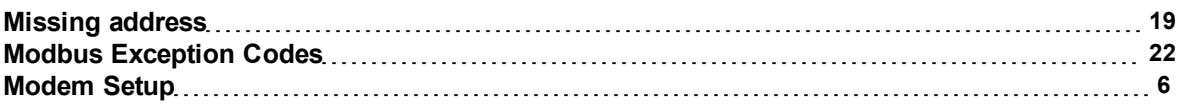

### **N**

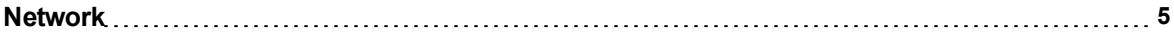

### **O**

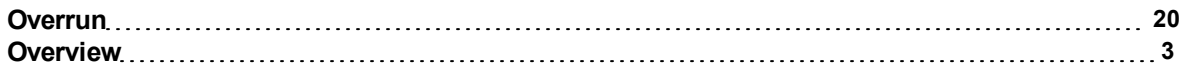

### **P**

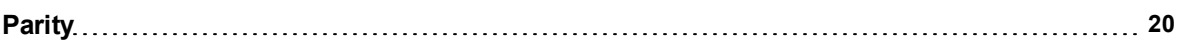

### **S**

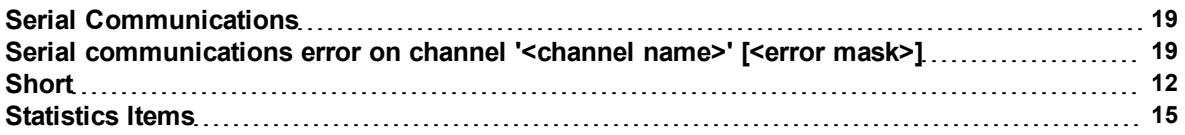

## **T**

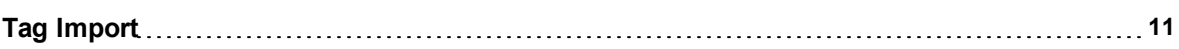

### **U**

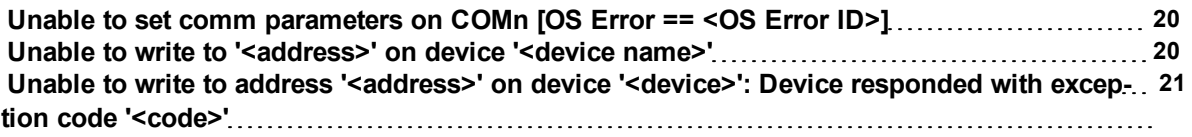

### **W**

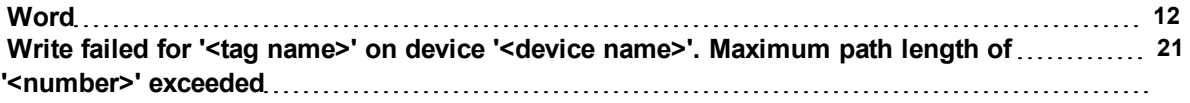